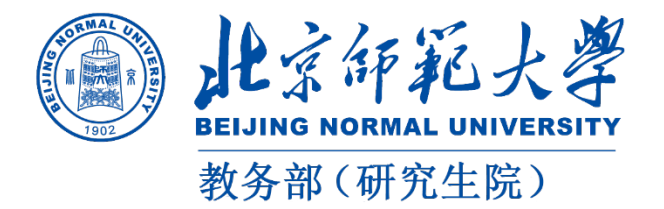

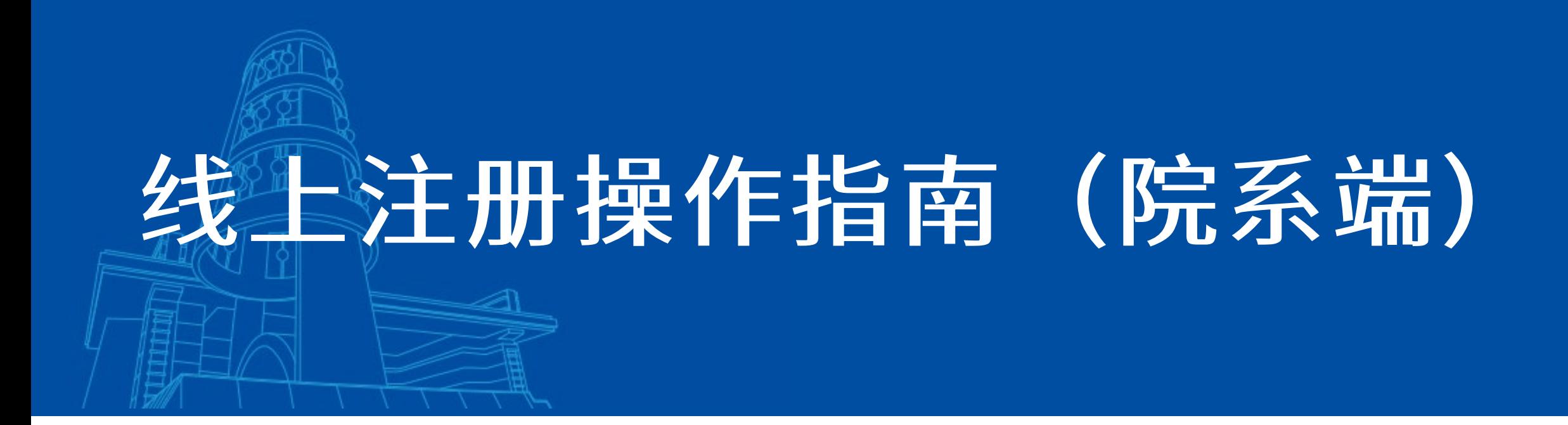

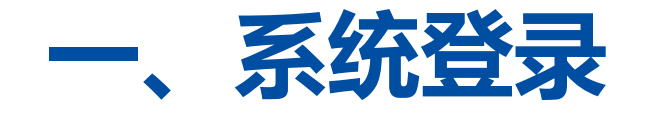

□ 记住我

登录

统一身份认证

### **登录方式一:**

**登录地址:[http://ss.graduate.bnu.edu.cn](http://ss.graduate.bnu.edu.cn/) 点击统一身份认证使用数字京师密码登录**

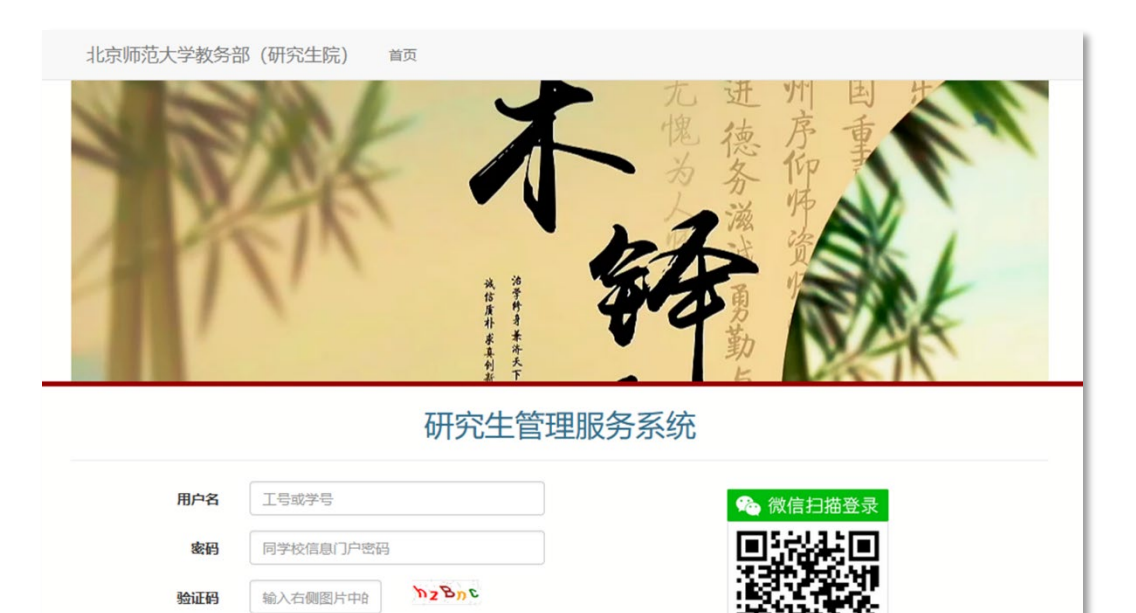

请使用微信扫-扫二维码登

研究生管理服务系统 此认证基于北师大微信门户

## **登录方式二:**

# **登录数字京师后,在全部应用中找到研究生系 统,点击进入**

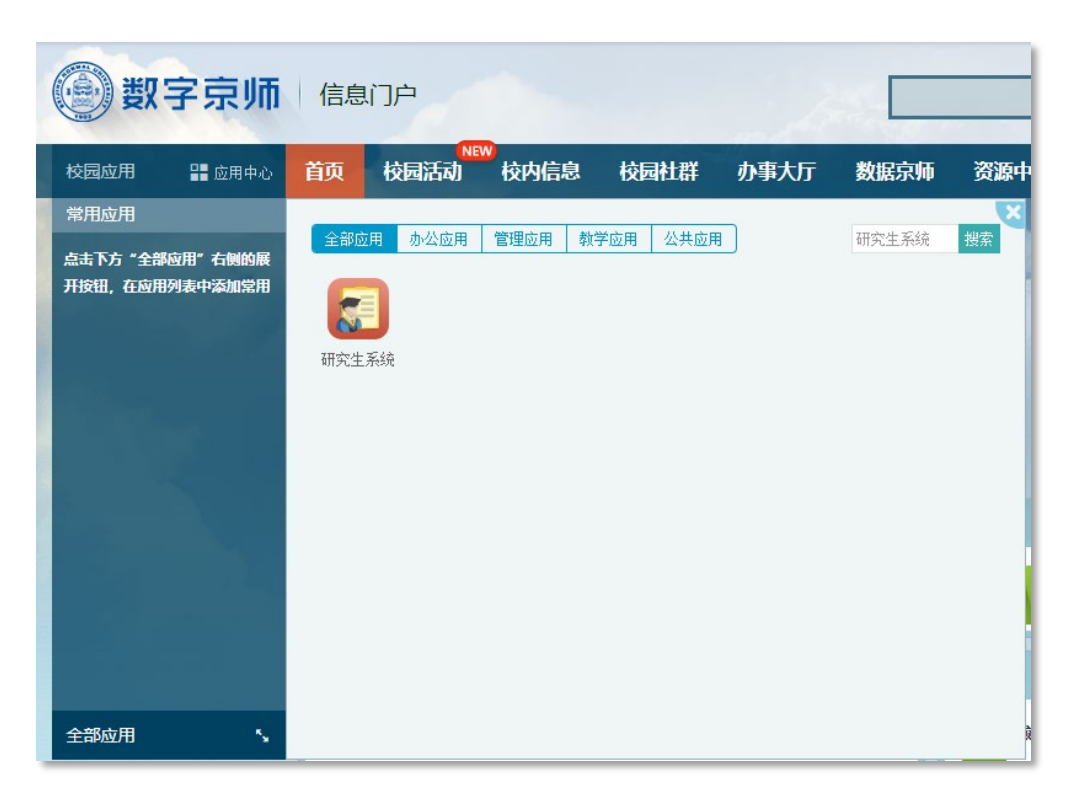

# **二、进入报到注册模块**

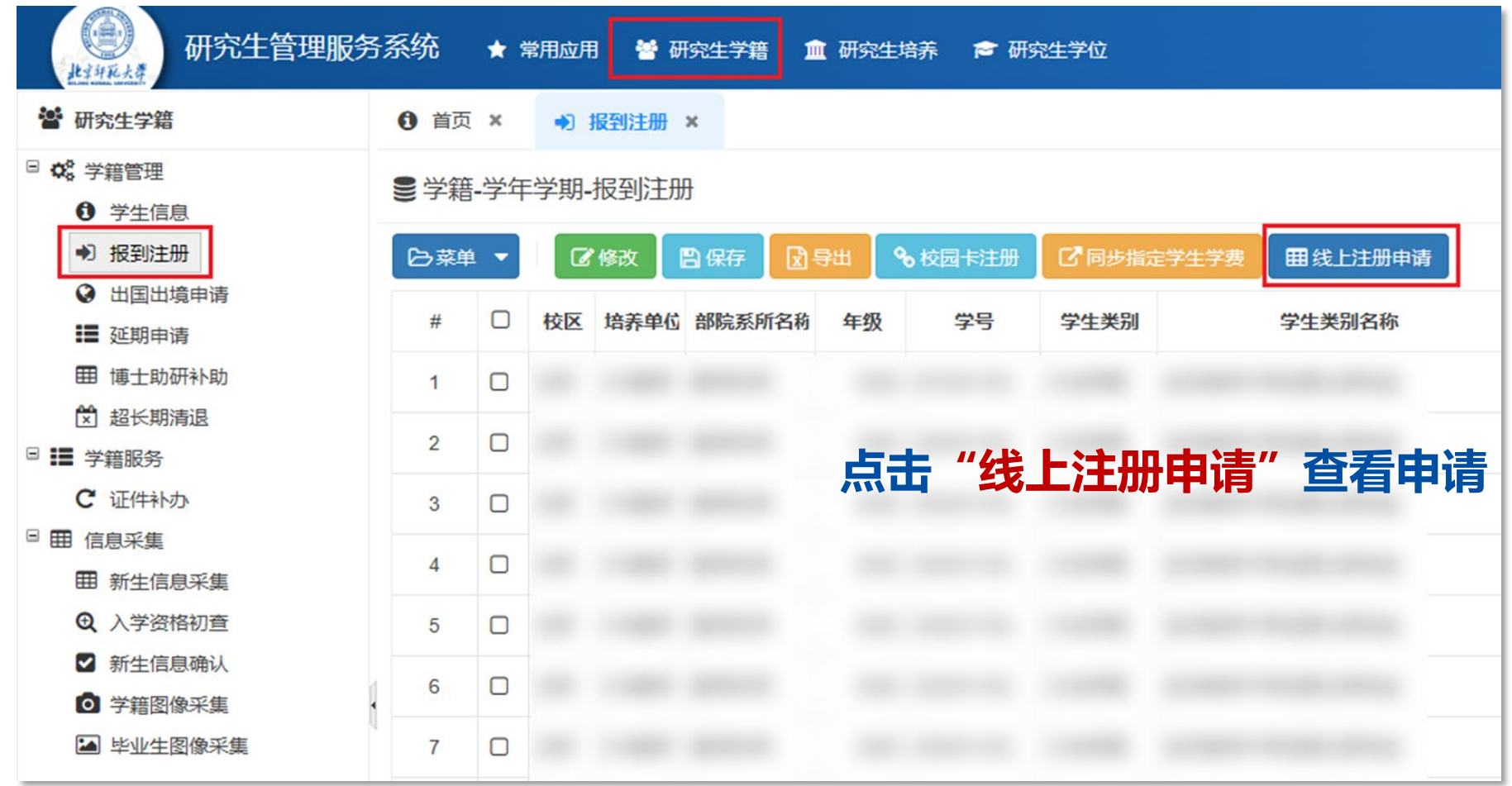

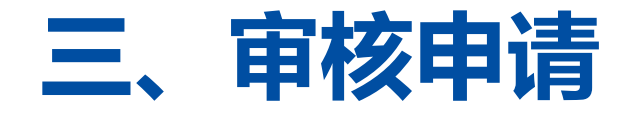

#### ■ 学籍-学年学期-报到注册-线上注册 || 全部 三 上传材料 三 学院宙核 号 已注册

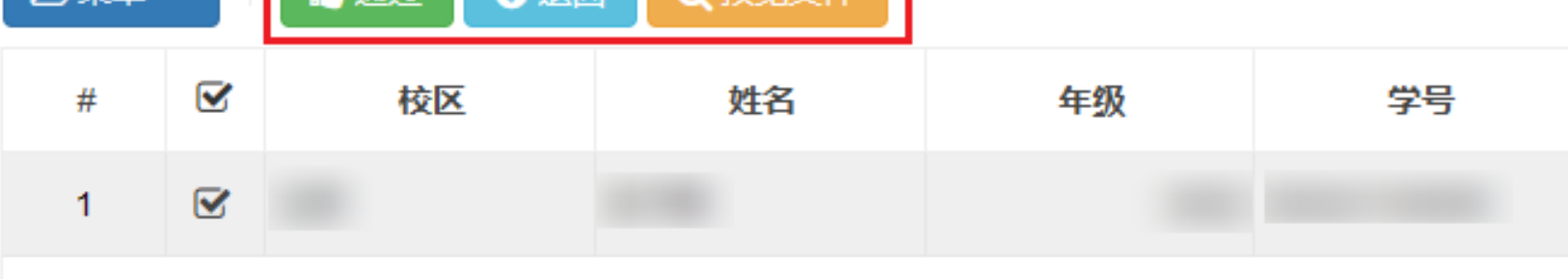

**点击"预览文件"审核学生线上注册申请,审核无误后点击通过完成线上注册。 若学生申请不符合要求可点击退回,填写不通过审核原因,退回上传材料节点修改**